# **SOFTWARE RELEASE NOTES HTML5 Browser™ Version 1.20.01**

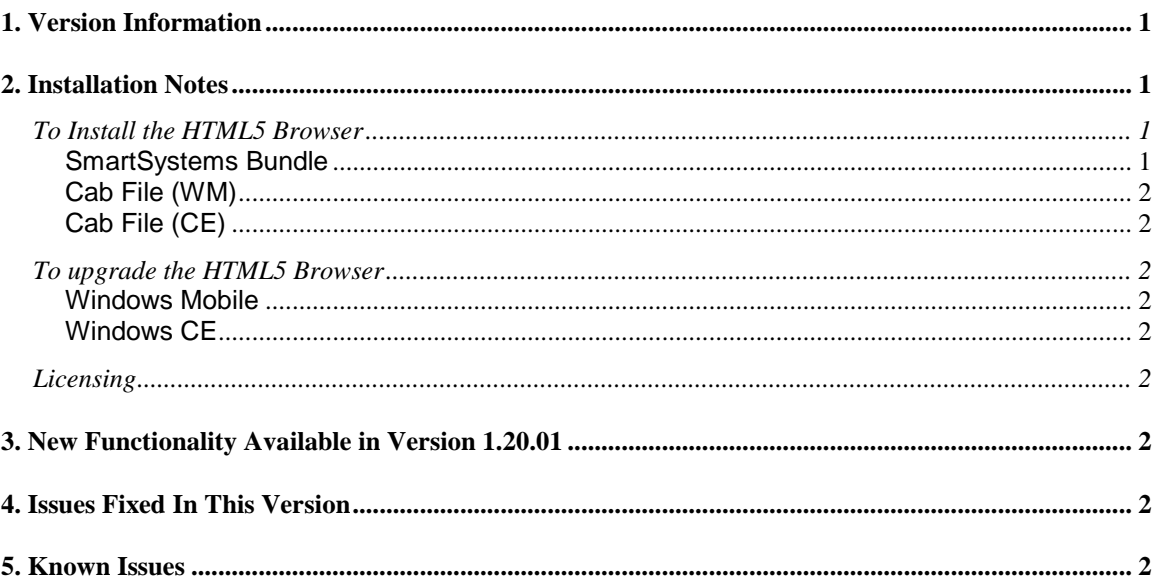

## <span id="page-0-0"></span>**1. Version Information**

This release of the HTML5 Browser eliminates the recently published SSL related vulnerability known as the Heartbleed bug. The HTML5 Browser operates on the following Windows Mobile Computers: CK70, CN51, CN50 (WEH6.5 only), CN70, CN70e, CS40, CK3R, CK3X, and CK71. This version does not support devices running on Windows Mobile 6.1. Use version 1.01 on the CN50 (WM6.1) or the CK3B. It also operates on the following Windows CE Computers: CV41. Please reference the HTML5 Browser User's Manual for additional information on features and use of HTML5 Browser.

## <span id="page-0-1"></span>**2. Installation Notes**

## <span id="page-0-2"></span>*To Install the HTML5 Browser*

#### <span id="page-0-3"></span>**SmartSystems Bundle**

The installation will install into the SmartSystems Console to allow for easy "drag-and-drop" installation onto your discovered devices.

A free version of SmartSystems Foundation is available for download at: **[http://www.intermec.com/products/smrtsysfoundation/index.aspx.](http://www.intermec.com/products/smrtsysfoundation/index.aspx)**

#### <span id="page-1-0"></span>**Cab File (WM)**

Use a remote management tool, synchronization software or an SD card to copy the HTML5 Browser cab file (INhtml5\_QVGA\_VGA.cab or INhtml5\_WVGA.cab) to your Intermec mobile computer. We recommend copying it to the \Flash File Store folder if there is space available. Each cab file requires about 9MB of space. If there is not adequate space in \Flash File Store, the cab file can be copied to the device instead. However, if the cab file is not in the \Flash File Store, it will not persist if the computer is clean booted. Navigate to the cab file on the device via File Explorer, click on it to start the install, and select "Device" when prompted for an installation location.

#### <span id="page-1-1"></span>**Cab File (CE)**

Use a remote management tool, synchronization software or an SD card to copy the HTML5 Browser cab file (INhtml5\_CE6\_install.cab) to \System on your Intermec mobile computer. Navigate to the cab file on the device via File Explorer, click on it to start the install.

<span id="page-1-2"></span>Please refer to the installation section of the User's Guide for further information.

#### *To upgrade the HTML5 Browser*

#### <span id="page-1-3"></span>**Windows Mobile**

If you are upgrading from the initial release of the HTML5 Browser it is recommended that you first uninstall the old version and then delete the original INhtml5.cab from the \Flash File Store. At that point you are ready to follow the installation instructions in the previous section.

#### <span id="page-1-4"></span>**Windows CE**

If you are upgrading from the initial release of the HTML5 Browser it is recommended that you replace the original INhtml5\_CE6\_install.cab file in \System on your Intermec computer with the new version. Then navigate to the cab file on the device via File Explorer, click on it to start the install.

### <span id="page-1-5"></span>*Licensing*

The HTML5 Browser does not require a license key or fee. The only requirements are that you agree to our EULA and that you have access to one of the supported Intermec computers.

## <span id="page-1-6"></span>**3. New Functionality Available in Version 1.20.01**

None

## <span id="page-1-7"></span>**4. Issues Fixed In This Version**

Reverse Heartbleed Vulnerability (client-side)

## <span id="page-1-8"></span>**5. Known Issues**

- On 240x320 devices you may experience truncation if the web page design does not fit (for example if you navigate to www.facebook.com)
- On the CV41 CE device you will not be able to permanently remove this application via "Control Panel > Remove Programs." In order to remove this application you will need to delete INhtml5\_CE6.cab from \System\Intermec and then cold boot. You should also delete INhtml5\_CE6\_install.cab from \System.
- This version does not support streaming audio or video.
- This version does not support Windows Mobile 6.1.